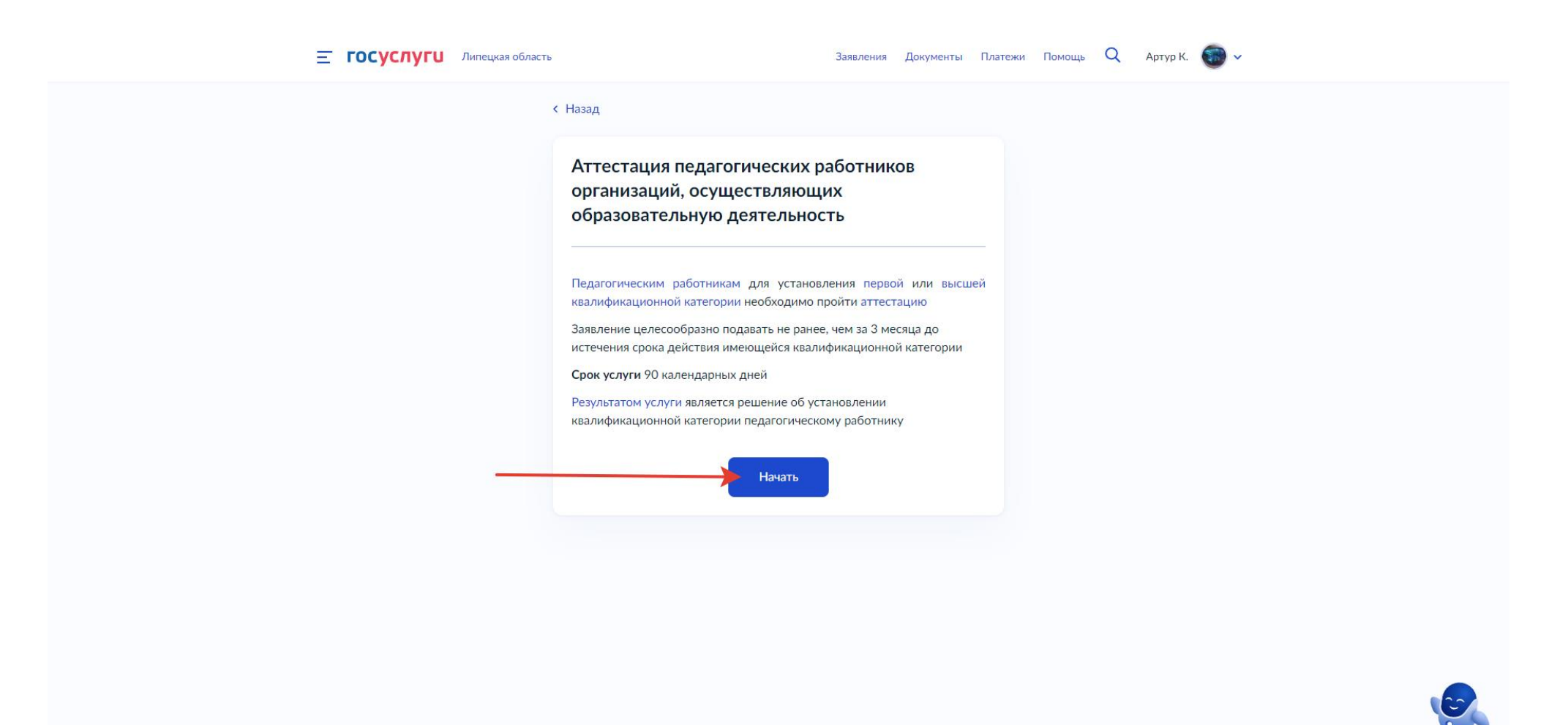

Авторизуйтесь на Портале госуслуг.

Через бота-помощника найдите услугу **«Аттестация педагогических работников организаций, осуществляющих образовательную деятельность»** или перейдите по ссылке **<https://www.gosuslugi.ru/600163/1/form>**

В окне **«Сведения о заявителе»** проверьте корректность и актуальность паспортных данных.

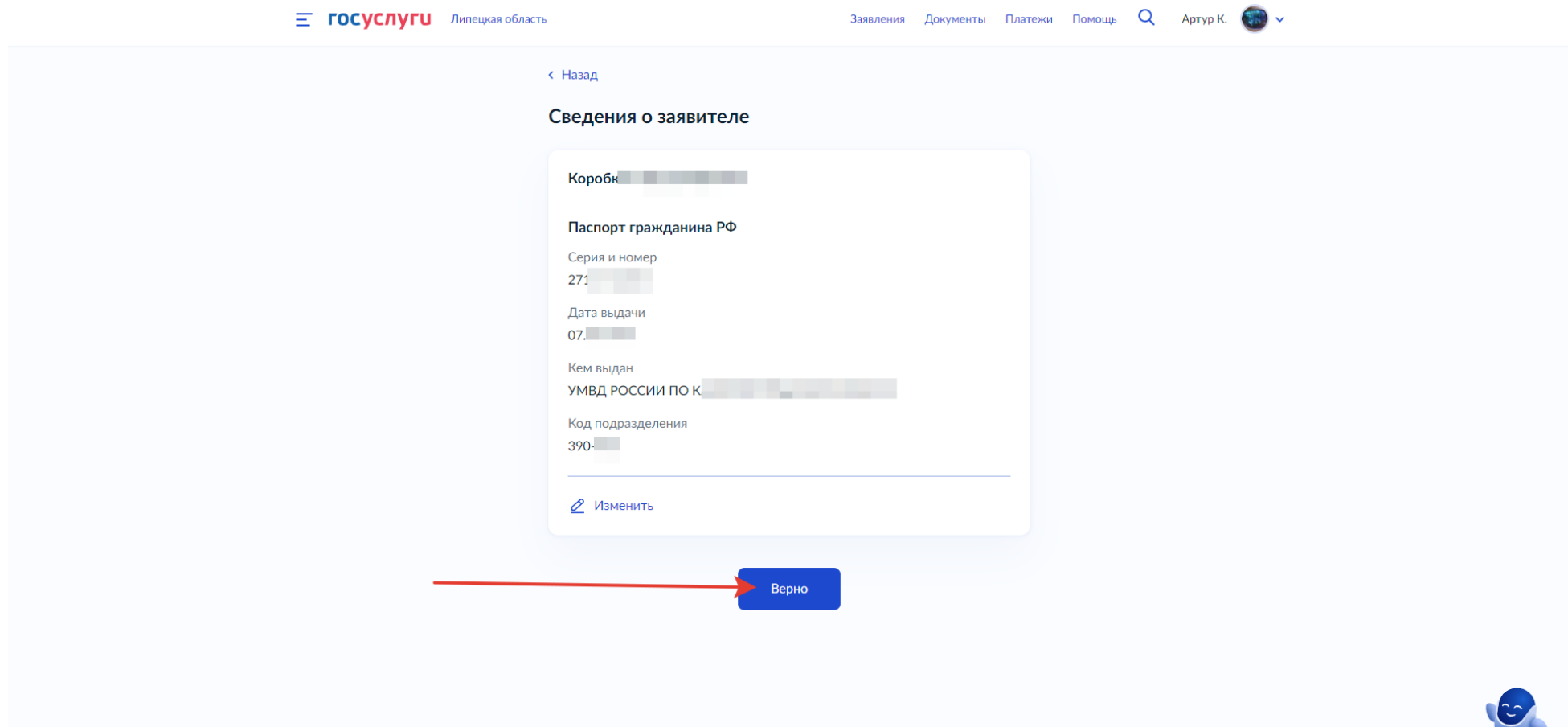

В окне **«Контактный номер телефона»** проверьте и в случае необходимости внесите актуальный номер телефона для связи с Вами.

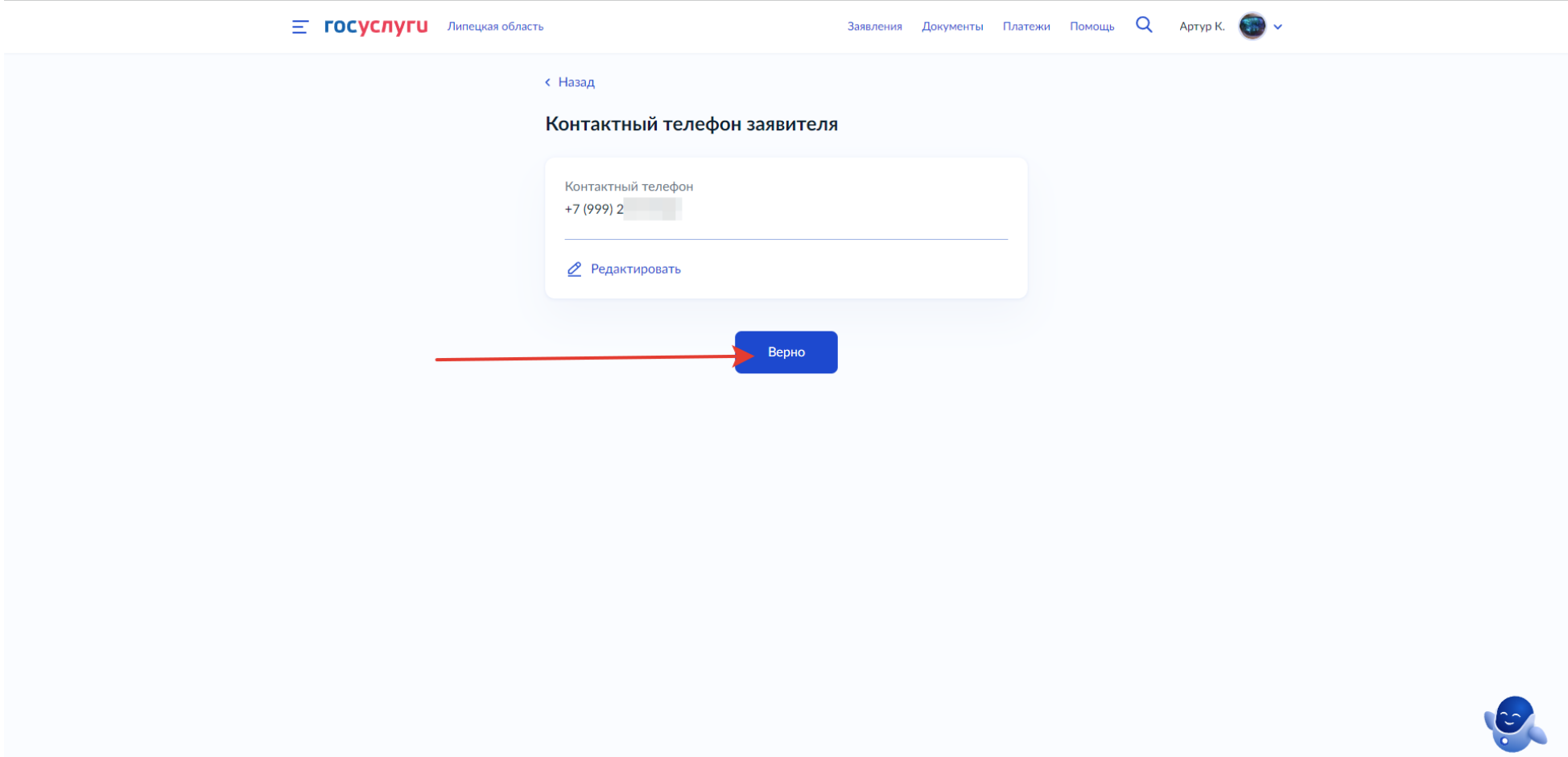

В окне **«Электронная почта заявителя»** проверьте корректность введённого e-mail адреса для получения уведомлений о статусе Вашего заявления.

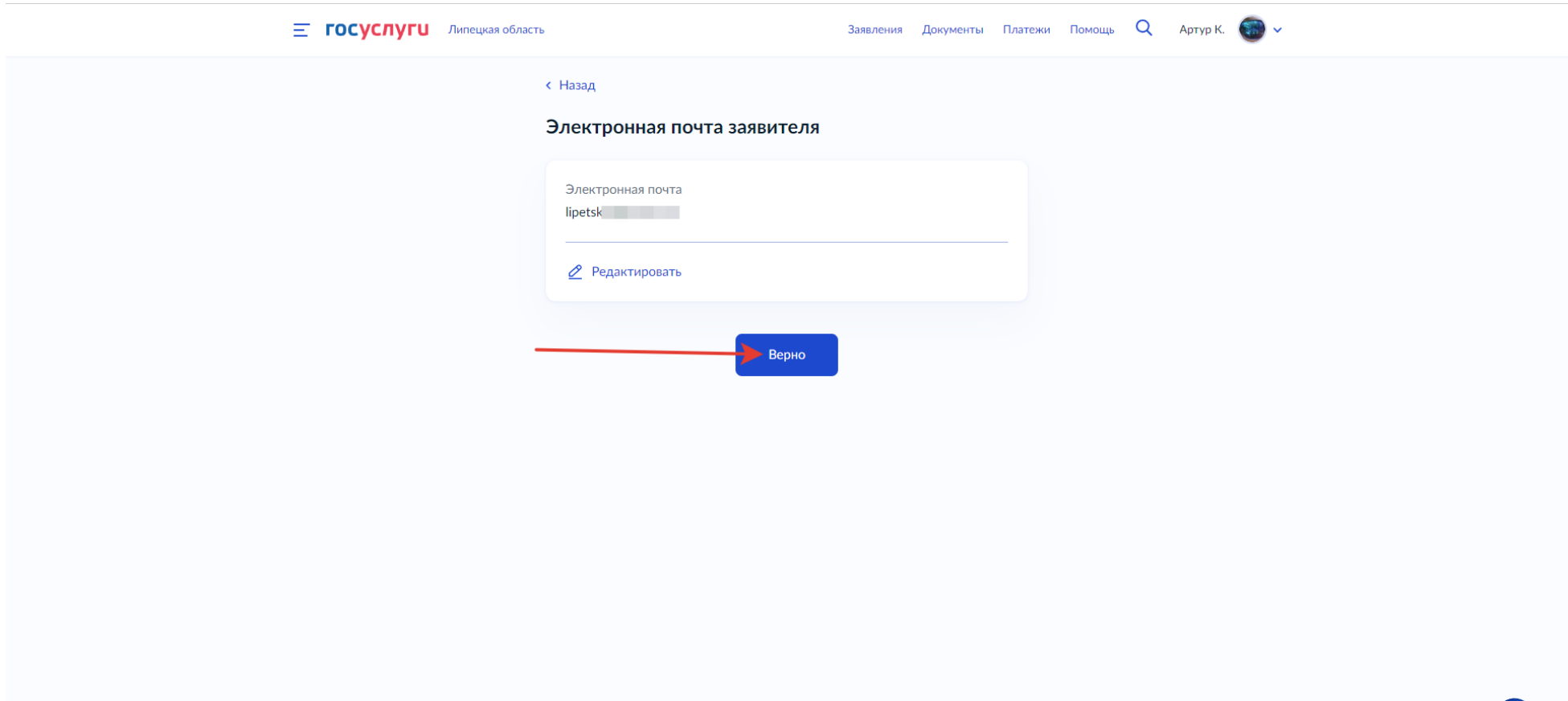

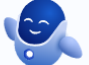

В окне **«Адрес регистрации заявителя»** проверьте корректность и актуальность Вашего адреса регистрации по месту жительства.

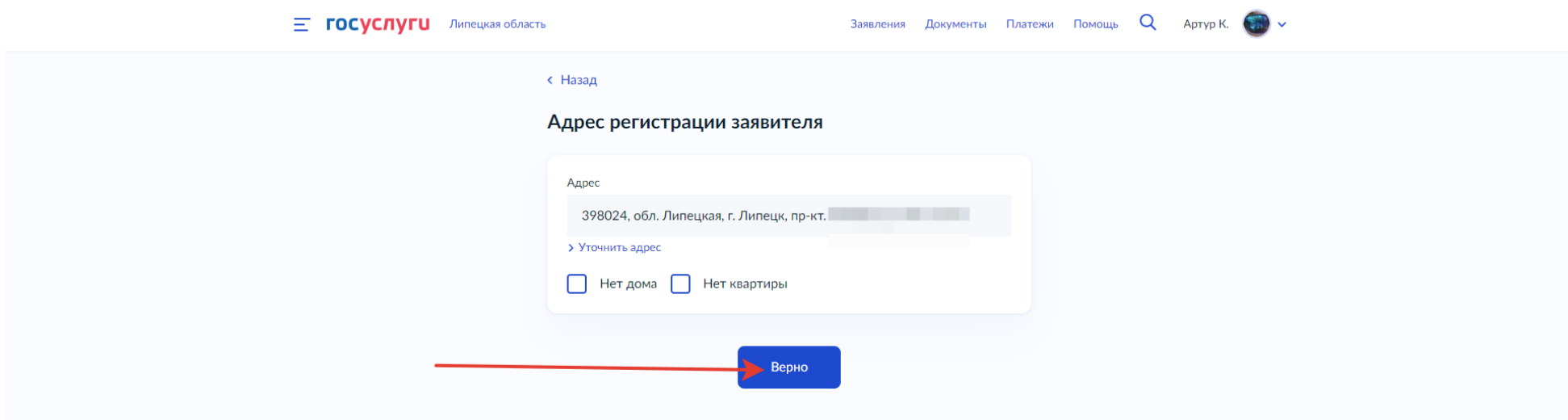

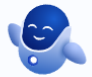

В окне **«На какую квалификационную категорию претендует заявитель»** нажмите на категорию, по которой Вы хотите пройти аттестацию.

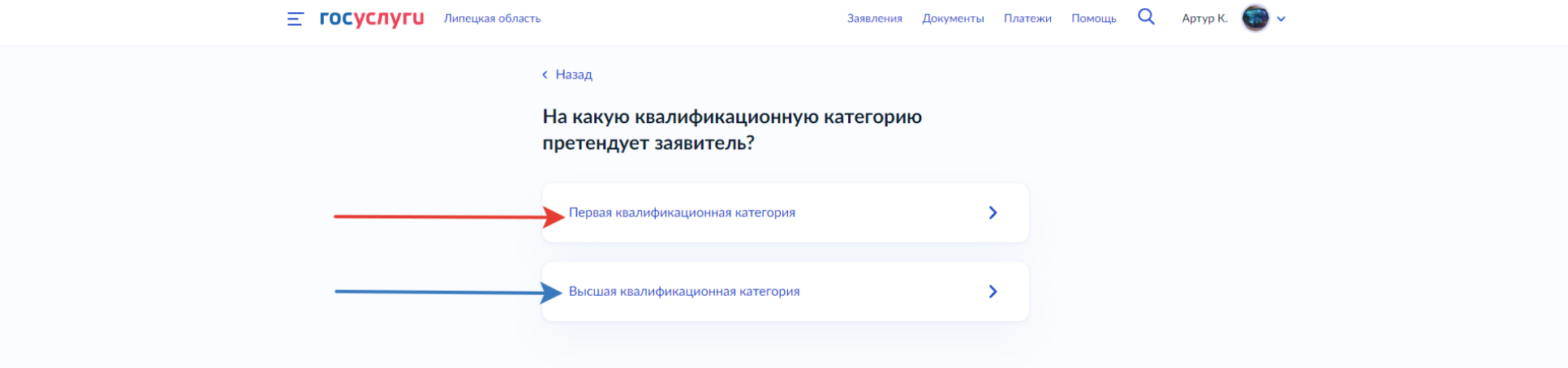

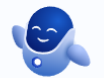

В случае, если Вам необходима первая квалификационная категория, в окне **«Квалификационная категория установлена?»** выберете, установлена квалификационная категория на данный момент или нет.

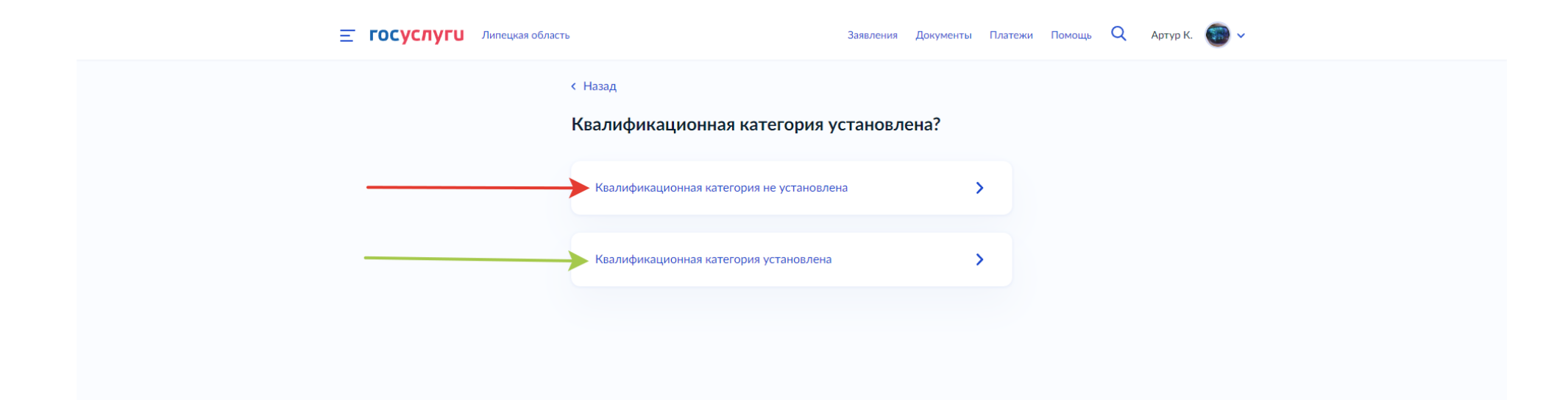

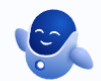

В случае, если Вы выбрали, что квалификационная категория не установлена, в открывшемся окне **«Укажите сведения о месте работы и должности»** укажите **полное** наименование образовательной организации (в точном соответствии с Уставом), в которой Вы работаете, а также должность, по которой Вы планируете пройти аттестацию.

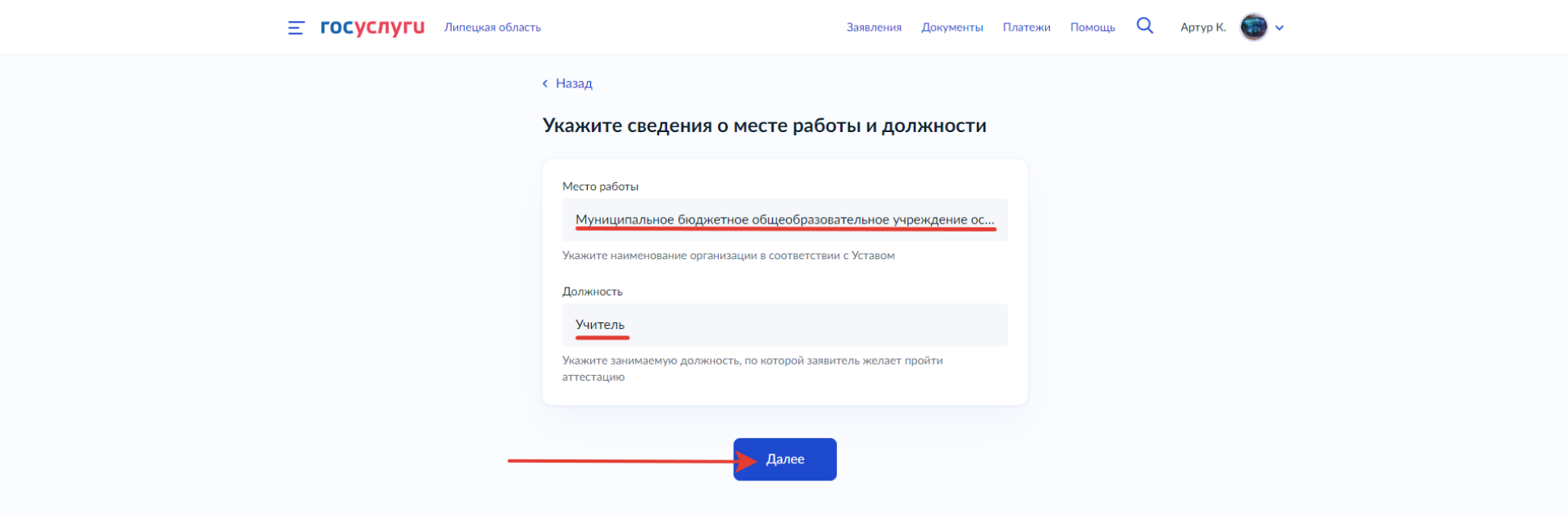

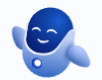

# В окне «**Загрузите документы**», Вам необходимо прикрепить:

## **Первый PDF документ, содержащий:**

- 1. Заверенную руководителем копию трудовой книжки (все заполненные страницы) либо выписку из электронной трудовой книжки.
- 2. Справку о подтверждении должности, если Вы работаете по совместительству.
- 3. Копию документа об образовании (диплом; для бакалавров и магистров дополнительно предоставляются приложения к диплому).
- 4. Копию документа о профессиональной переподготовке при наличии (диплом, приложения к диплому).
- 5. Копию документа, подтверждающего повышение квалификации за последние три года (удостоверение).
- 6. Копии документов, дающих основания на особые формы аттестации (копии удостоверений к отраслевым и государственным наградам и др.) при прохождении аттестации по особой форме.

#### **Второй PDF документ:**

Аналитический отчет (при прохождении аттестации на общих основаниях), характеристику-рекомендацию (при прохождении аттестации по особой форме) или ходатайство (при аттестации на квалификационные категории «педагог-методист» и «педагог-наставник»).

С более подробной информацией вы можете ознакомиться по ссылке: [http://cmoko48.lipetsk.ru/attestation/electronic\\_queue.php](http://cmoko48.lipetsk.ru/attestation/electronic_queue.php) **Внимание! Все документы необходимо загрузить сразу, т.к. на Портале госуслуг не предусмотрена функция добавления документов.**

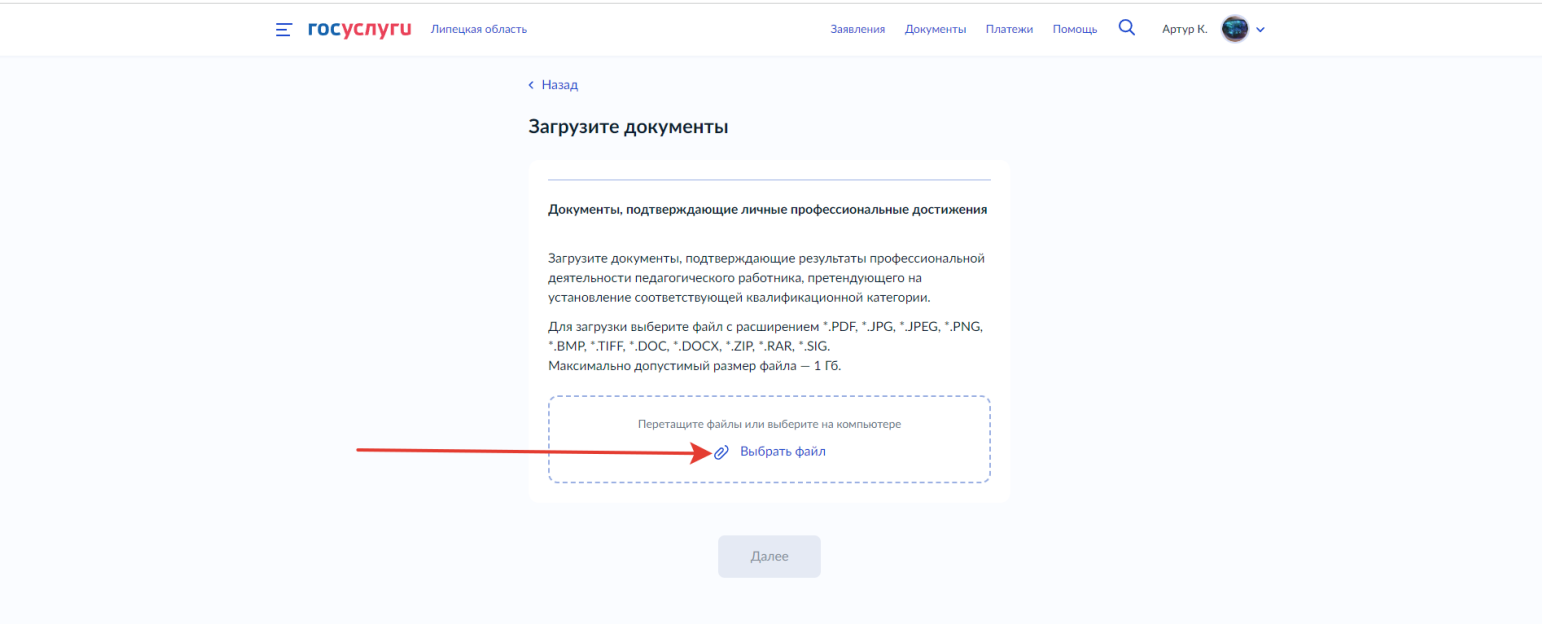

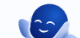

В открывшейся интерактивной карте нажмите на организацию, проводящую аттестацию – управление образования и науки Липецкой области.

 $\equiv$  **ГОСУСЛУГИ** Липецкая область

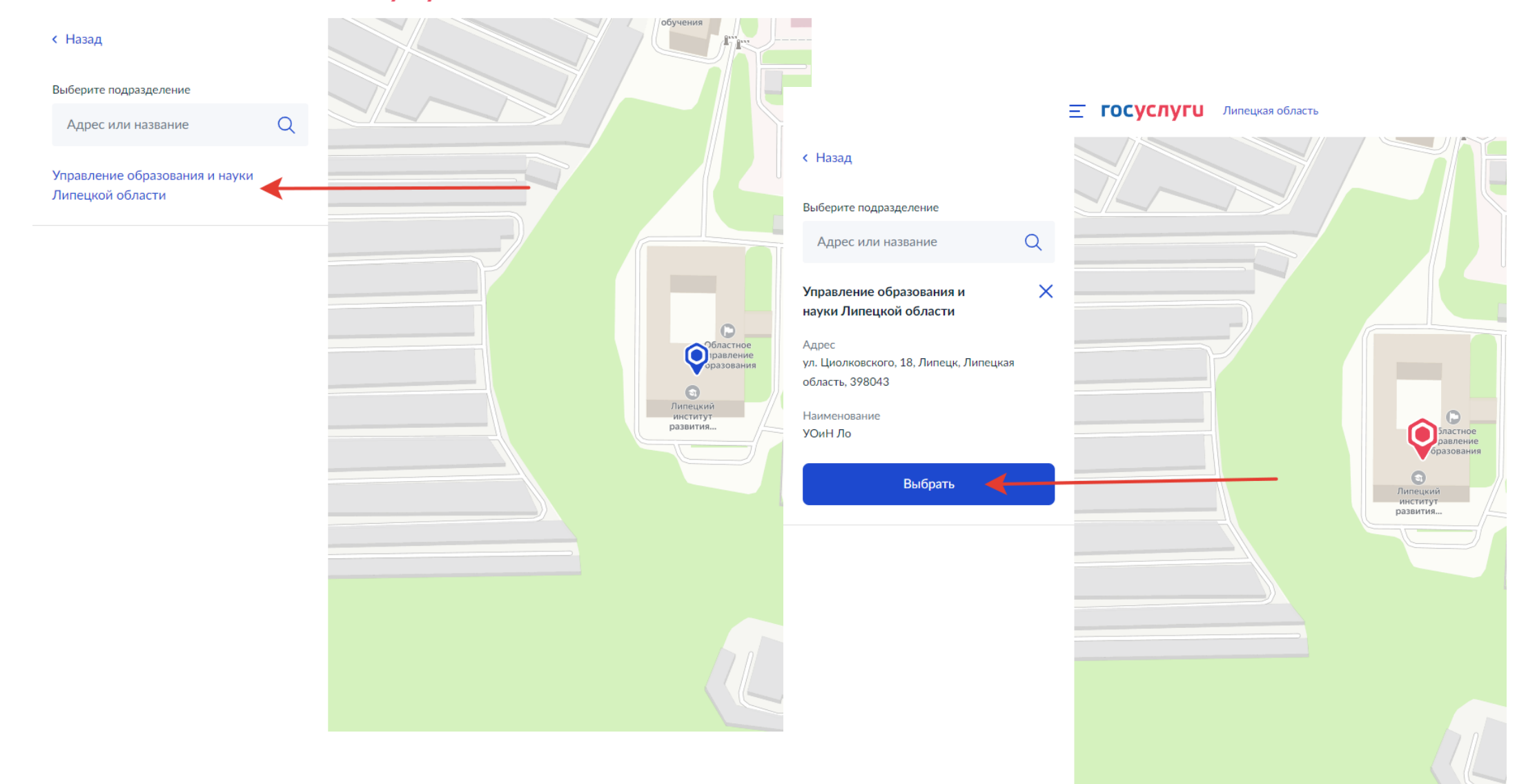

В окне «**Укажите способ получения результата предоставления услуги**» Вы можете дополнительно указать (но можете и не указывать), хотите ли Вы получить дополнительно результат оказания услуги на бумажном носителе, поставив соответствующую отметку.

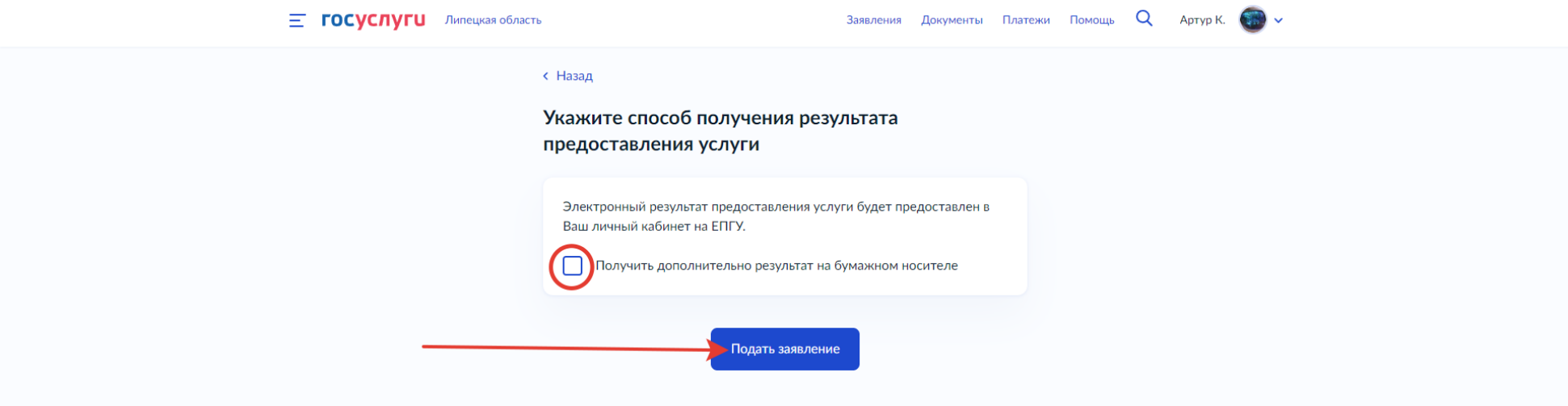

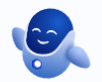

В случае, если ранее Вы выбрали, что квалификационная категория установлена:

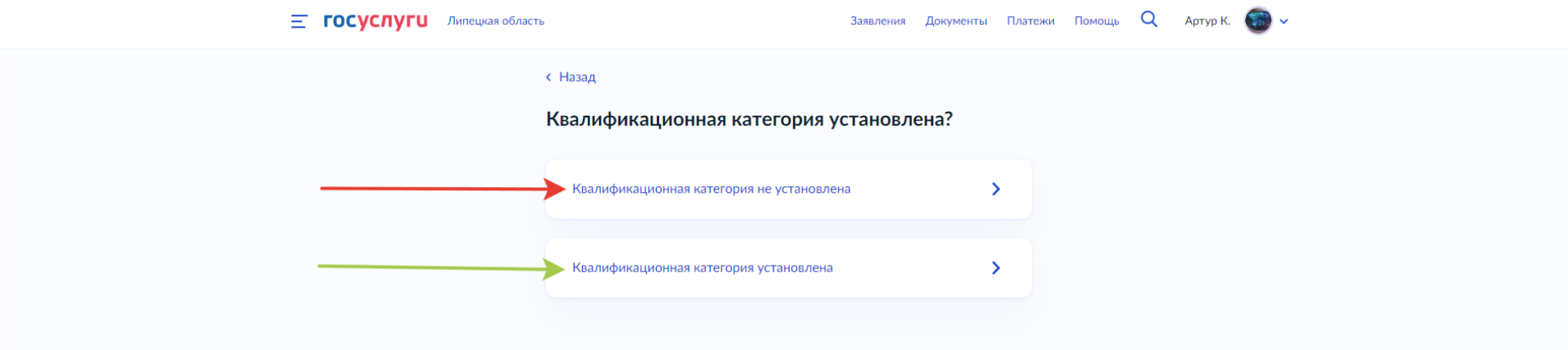

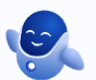

В окне «**Укажите реквизиты решения об установлении квалификационной категории**», укажите реквизиты приказа, которым ранее Вам была установлена квалификация. *Независимо от того, совпадает ли регион и название органа исполнительной власти с тем, где Вы проходите аттестацию в данный момент.*

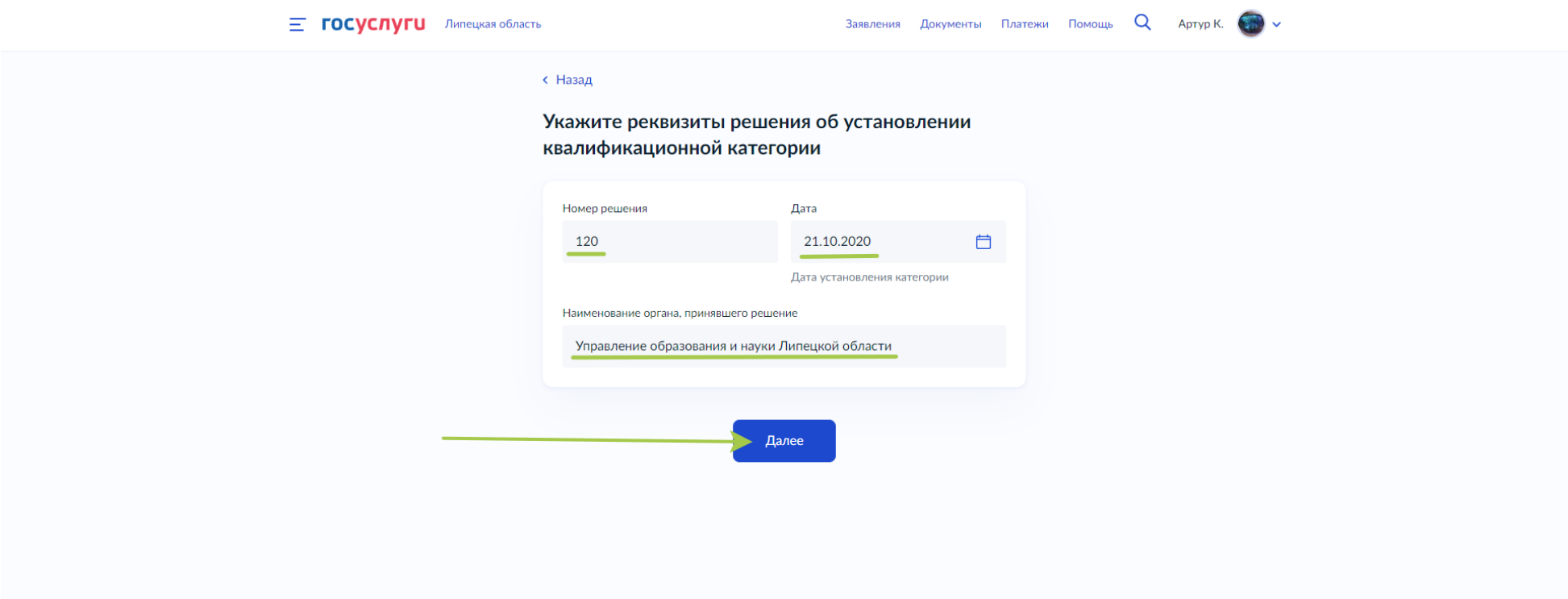

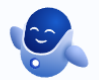

В окне **«Укажите сведения о месте работы и должности»** укажите **полное** наименование образовательной организации (в точном соответствии с Уставом), в которой Вы работаете, а также должность, по которой Вы планируете пройти аттестацию.

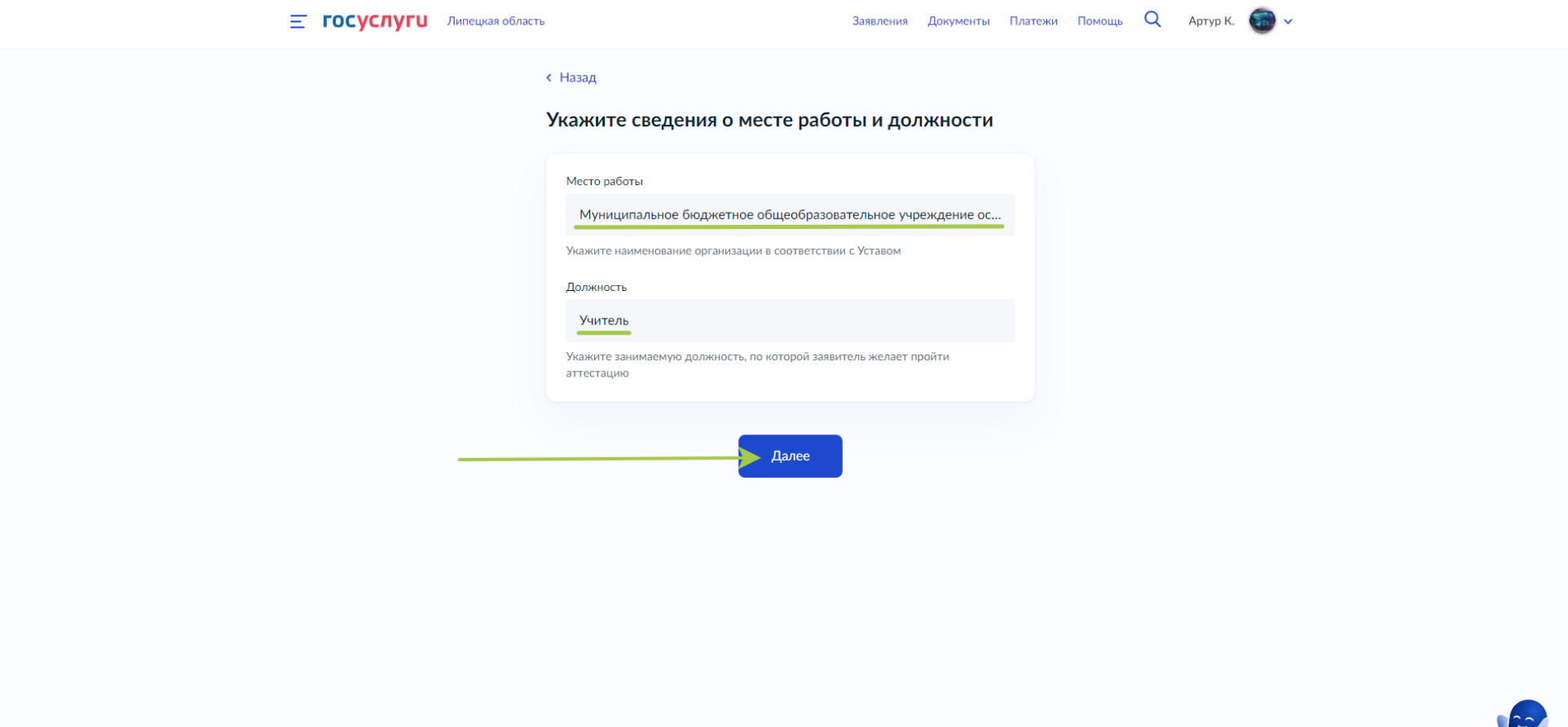

**COL** 

# В окне «**Загрузите документы**», Вам необходимо прикрепить:

## **Первый PDF документ, содержащий:**

- 1. Заверенную руководителем копию трудовой книжки (все заполненные страницы) либо выписку из электронной трудовой книжки.
- 2. Справку о подтверждении должности, если Вы работаете по совместительству.
- 3. Копию документа об образовании (диплом; для бакалавров и магистров дополнительно предоставляются приложения к диплому).
- 4. Копию документа о профессиональной переподготовке при наличии (диплом, приложения к диплому).
- 5. Копию документа, подтверждающего повышение квалификации за последние три года (удостоверение).
- 6. Копии документов, дающих основания на особые формы аттестации (копии удостоверений к отраслевым и государственным наградам и др.) при прохождении аттестации по особой форме.

#### **Второй PDF документ:**

Аналитический отчёт (при прохождении аттестации на общих основаниях), характеристику-рекомендацию (при прохождении аттестации по особой форме) или ходатайство (при аттестации на квалификационные категории «педагог-методист» и «педагог-наставник»).

С более подробнной информацией вы можете ознакомиться по ссылке: http://cmoko48.lipetsk.ru/attestation/ electronic\_queue.php **Внимание! Все документы необходимо загрузить сразу, т.к. на Портале госуслуг не предусмотрена функция добавления документов.**

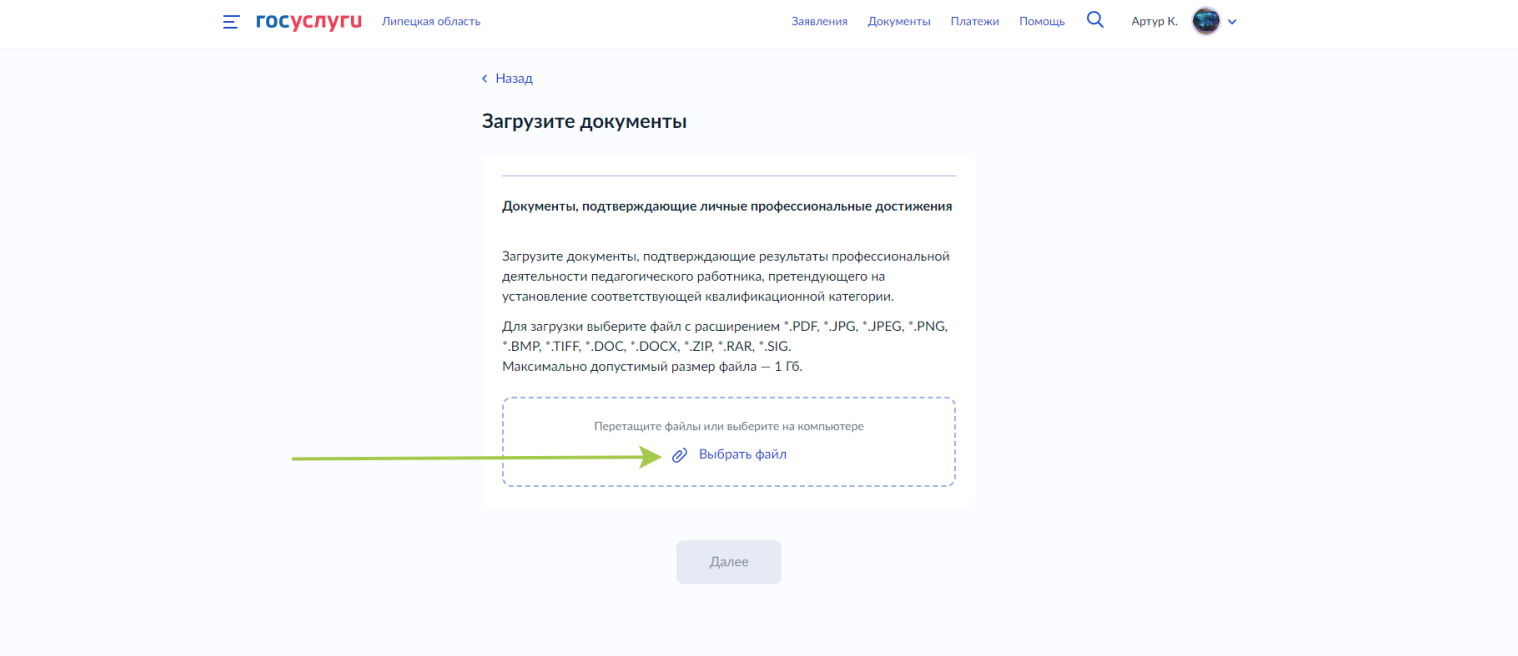

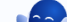

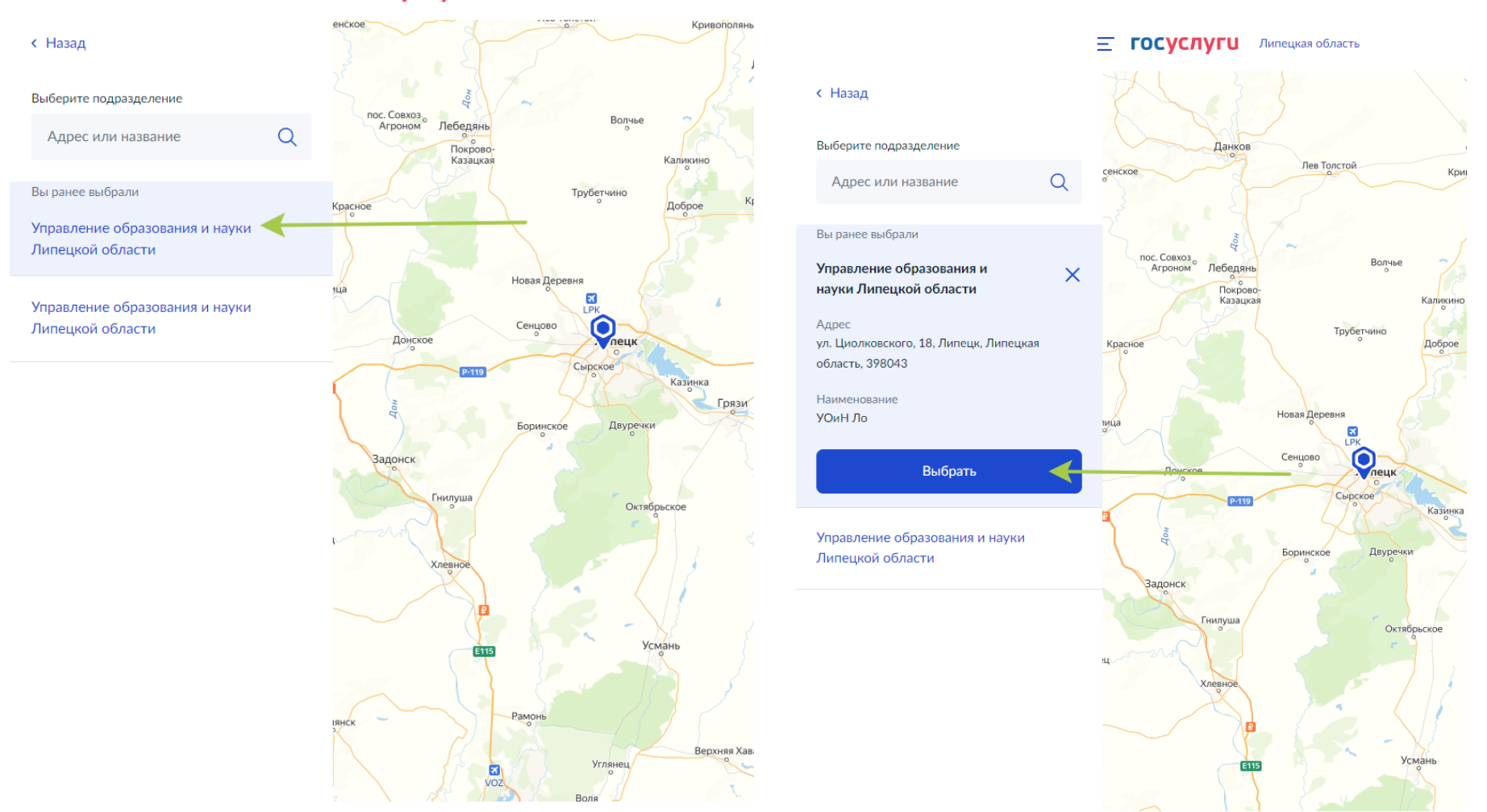

**E ГОСУСЛУГИ** Липецкая область

В открывшейся интерактивной карте нажмите на организацию, проводящую аттестацию – управление образования и науки Липецкой области.

В окне «**Укажите способ получения результата предоставления услуги**» Вы можете дополнительно указать (но можете и не указывать), хотите ли Вы получить дополнительно результат оказания услуги на бумажном носителе, поставив соответствующую отметку.

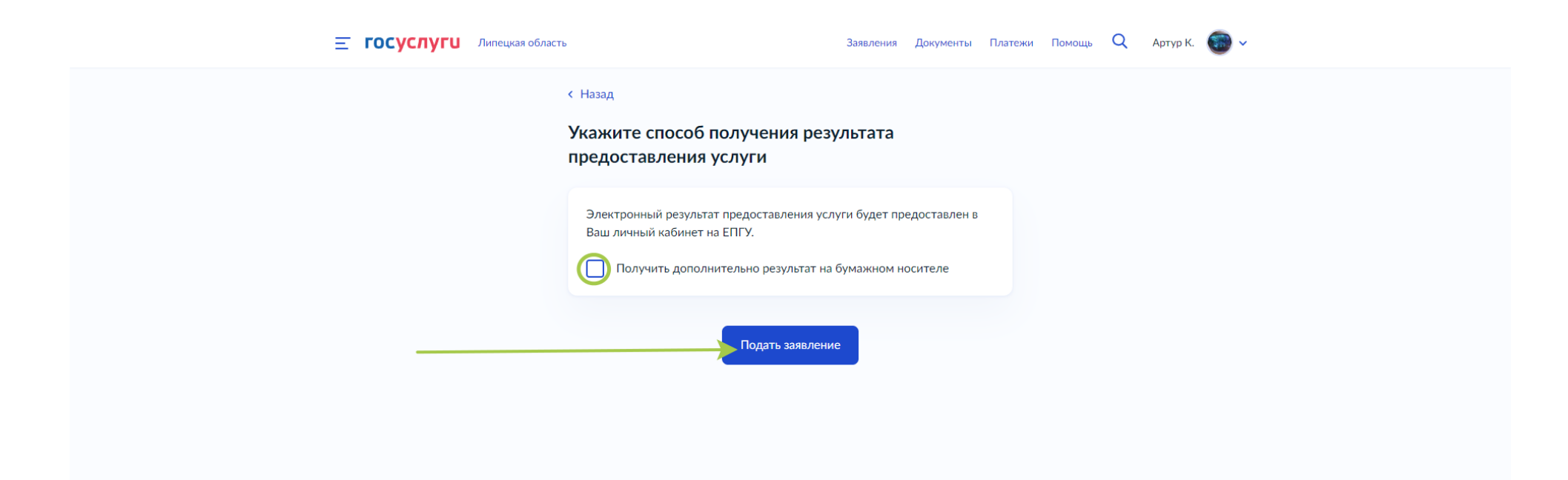

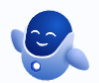

В случае, если ранее Вы выбрали, что претендуете на высшую квалификационную категорию:

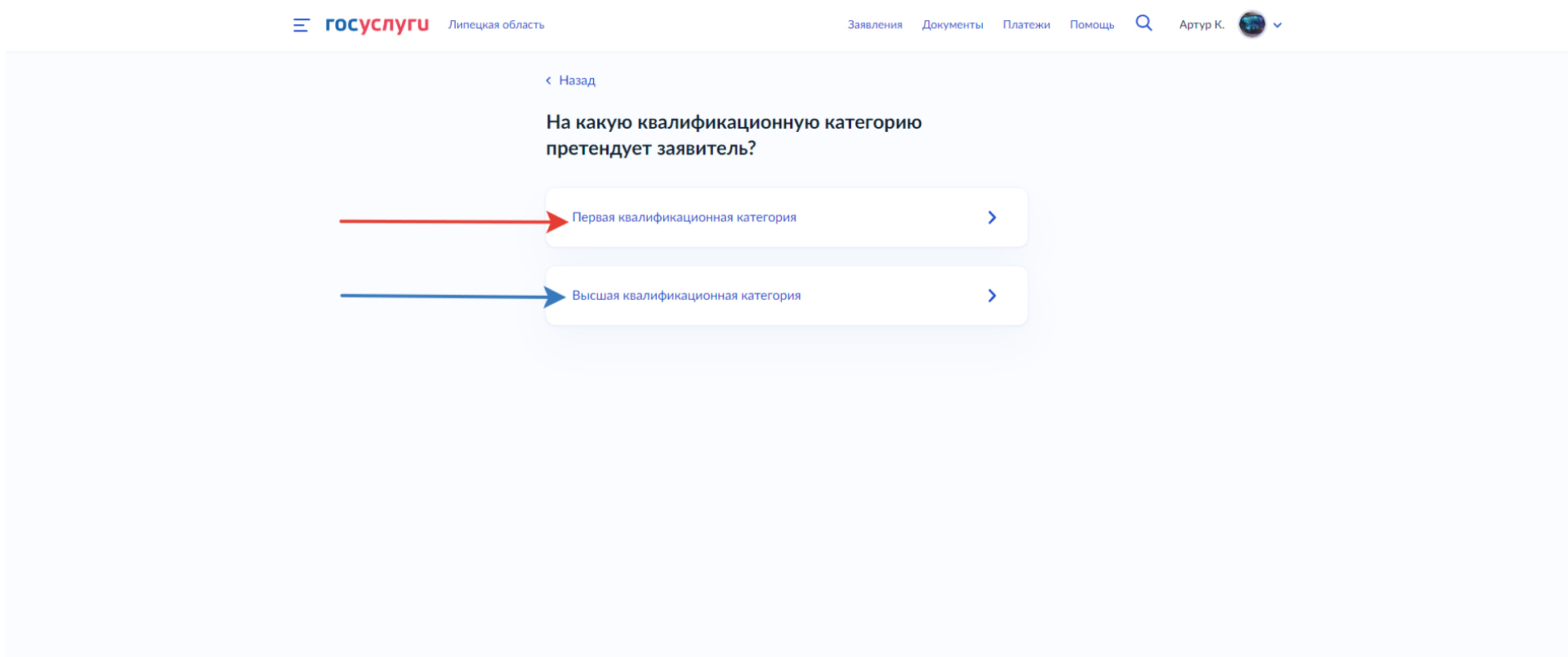

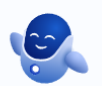

В окне «**Укажите реквизиты решения об установлении квалификационной категории**», укажите реквизиты приказа, которым ранее Вам была установлена квалификация. *Независимо от того, совпадает ли регион и название органа исполнительной власти с тем, где Вы проходите аттестацию в данный момент.*

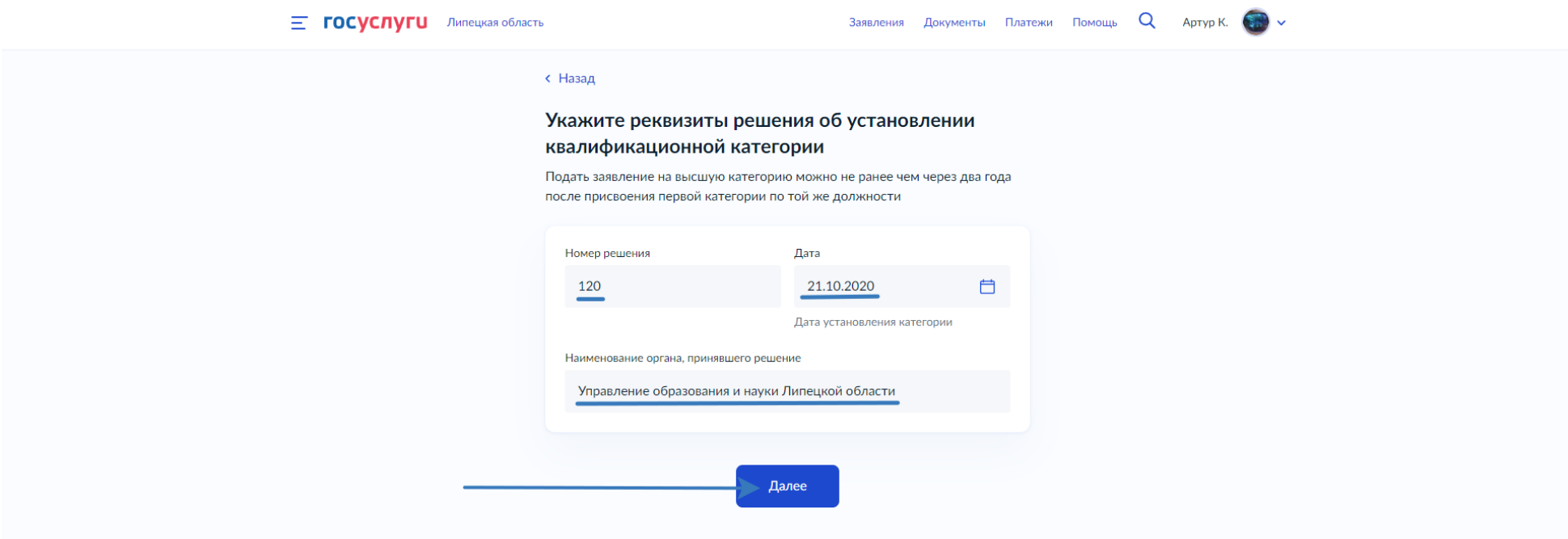

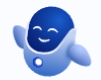

В окне **«Укажите сведения о месте работы и должности»** укажите **полное** наименование образовательной организации (в точном соответствии с Уставом), в которой Вы работаете, а также должность, по которой Вы планируете пройти аттестацию.

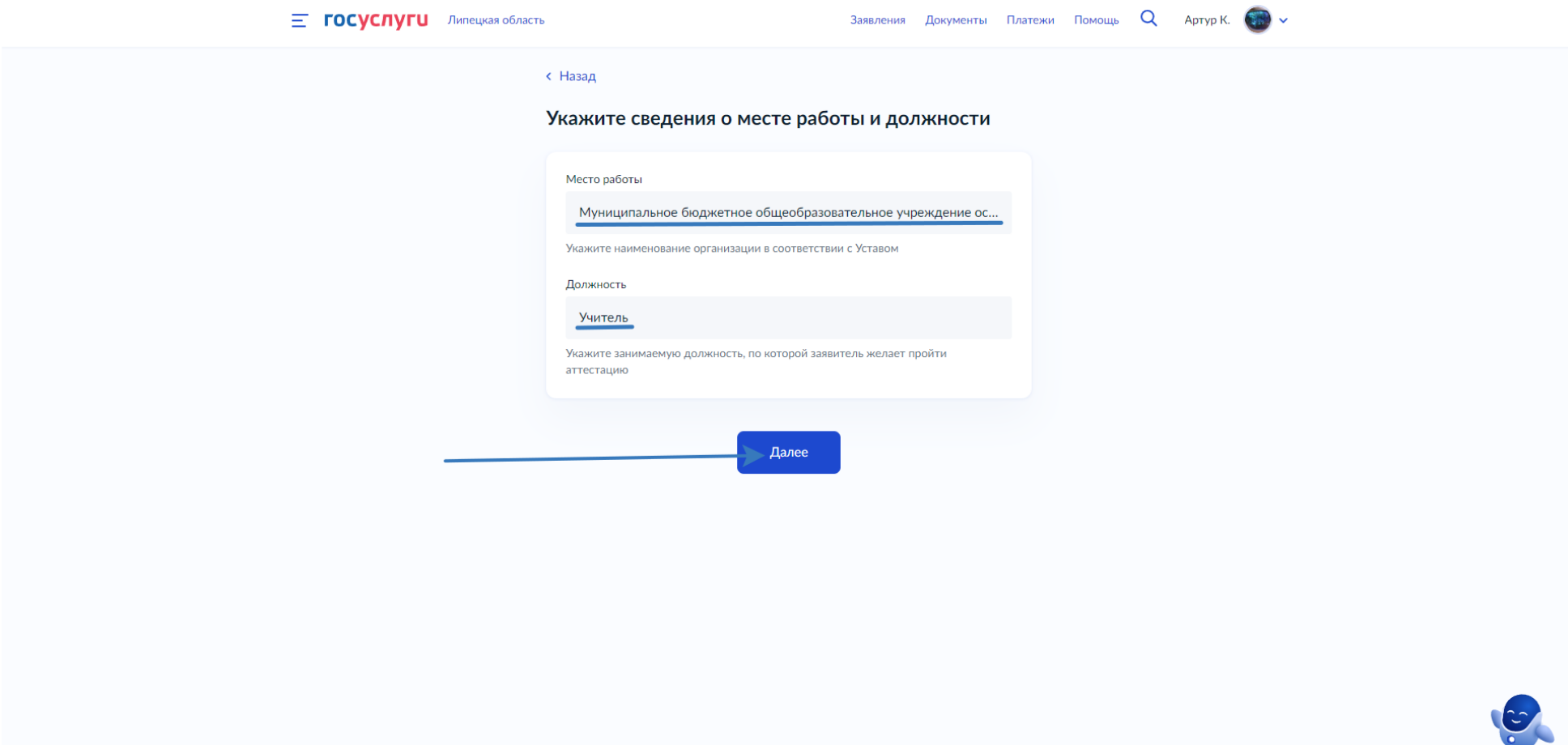

# В окне «**Загрузите документы**», Вам необходимо прикрепить:

## **Первый PDF документ, содержащий:**

- 1. Заверенную руководителем копию трудовой книжки (все заполненные страницы) либо выписку из электронной трудовой книжки.
- 2. Справку о подтверждении должности, если Вы работаете по совместительству.
- 3. Копию документа об образовании (диплом; для бакалавров и магистров дополнительно предоставляются приложения к диплому).
- 4. Копию документа о профессиональной переподготовке при наличии (диплом, приложения к диплому).
- 5. Копию документа, подтверждающего повышение квалификации за последние три года (удостоверение).
- 6. Копии документов, дающих основания на особые формы аттестации (копии удостоверений к отраслевым и государственным наградам и др.) при прохождении аттестации по особой форме.

#### **Второй PDF документ:**

Аналитический отчет (при прохождении аттестации на общих основаниях), характеристику-рекомендацию (при прохождении аттестации по особой форме) или ходатайство (при аттестации на квалификационные категории «педагог-методист» и «педагог-наставник»).

С более подробной информацией вы можете ознакомиться по ссылке: http://cmoko48.lipetsk.ru/attestation/electronic\_queue.php **Внимание! Все документы необходимо загрузить сразу, т.к. на Портале госуслуг не предусмотрена функция добавления документов.**

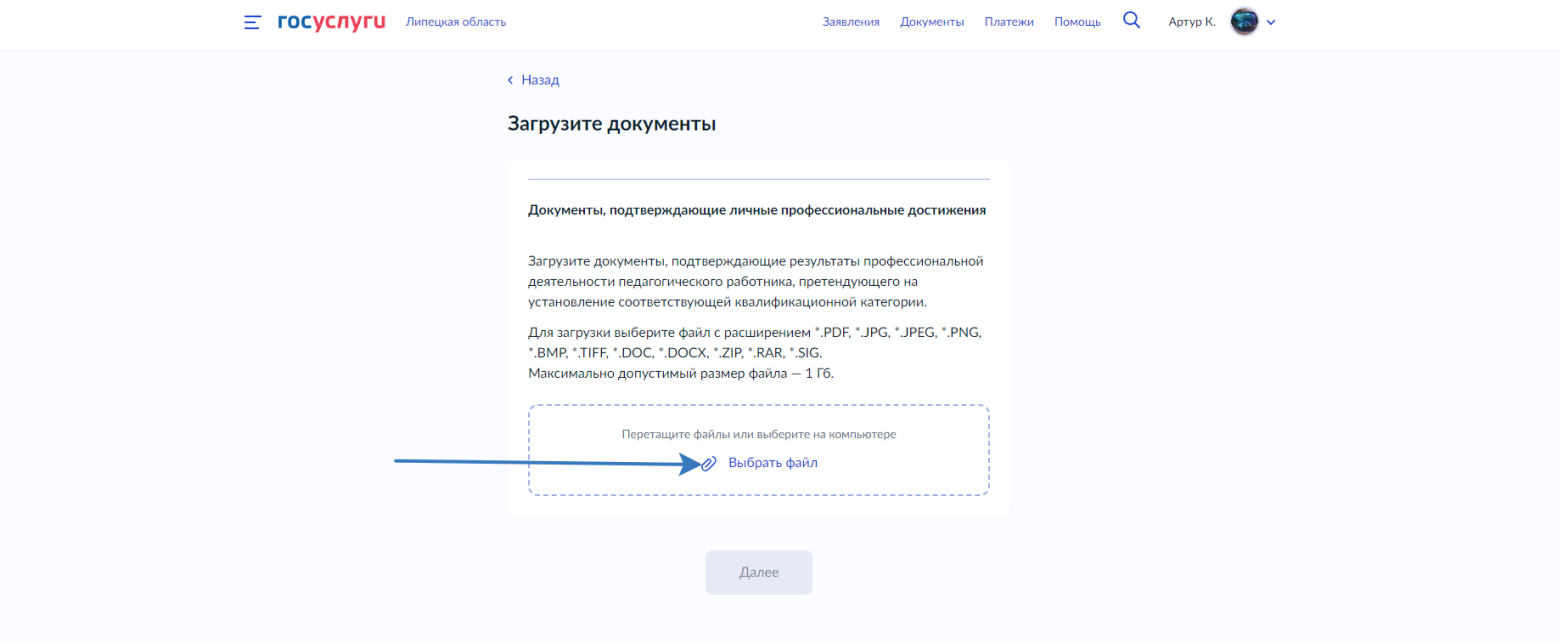

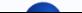

В открывшейся интерактивной карте нажмите на организацию, проводящую аттестацию – управление образования и науки Липецкой области.

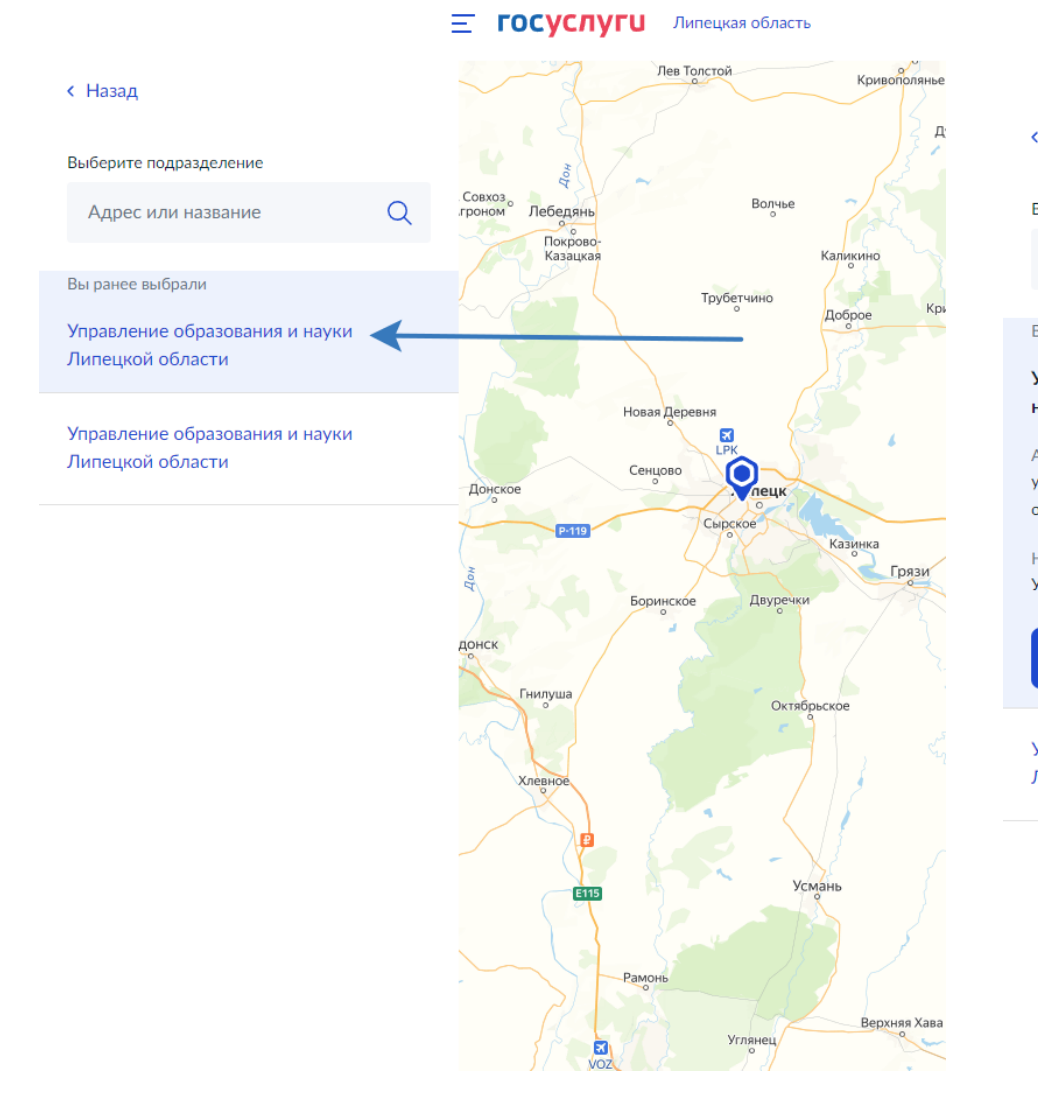

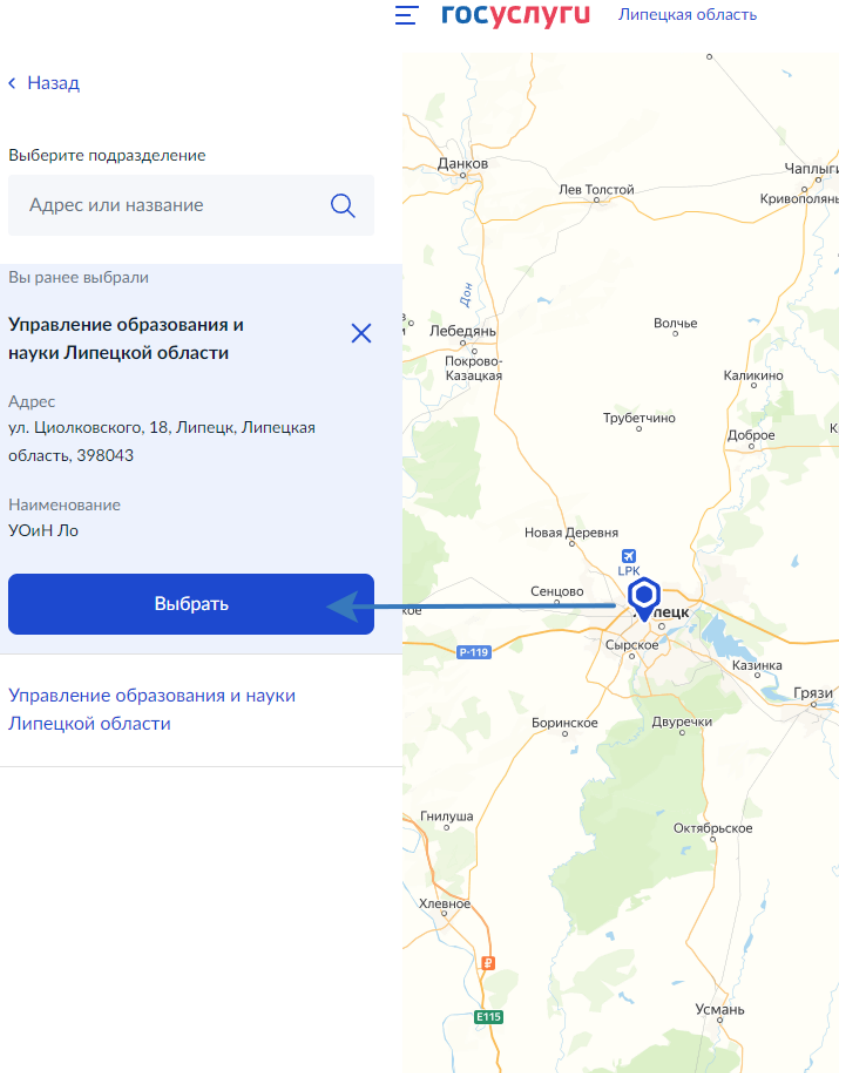

В окне «**Укажите способ получения результата предоставления услуги**» вы можете дополнительно указать (но можете и не указывать), хотите ли Вы получить дополнительно результат оказания услуги на бумажном носителе, поставив соответствующую отметку.

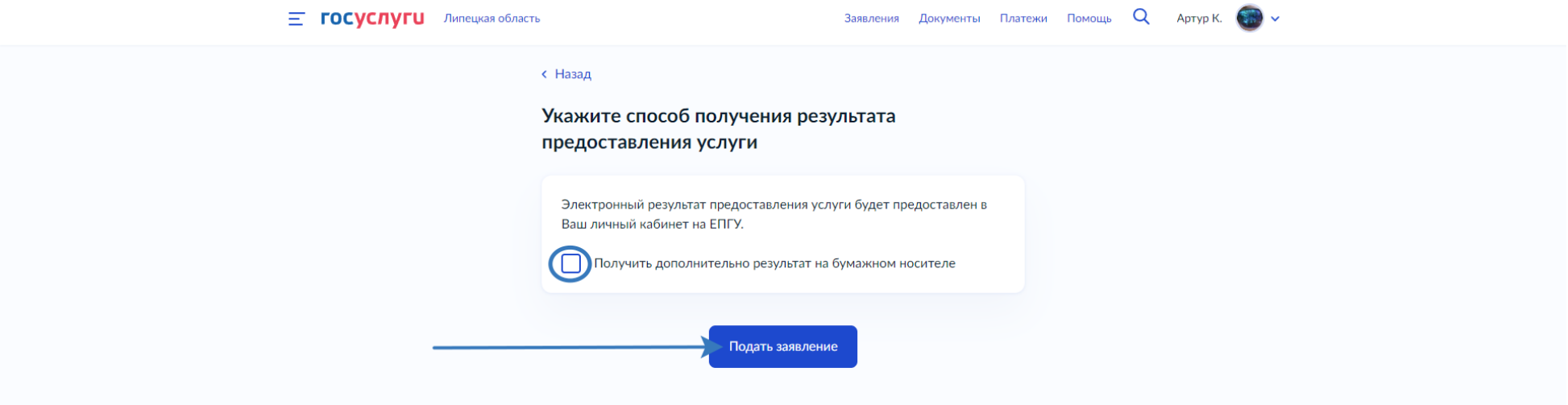

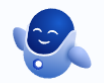

Во всех случаях, после нажатия на кнопку **«Подать заявление»** откроется новое окно со списком Ваших заявлений, где Вы в дальнейшем сможете отслеживать их статус. Также на указанную Вами электронную почту будут приходить письма, уведомляющие об изменении статуса вашего заявления. Результат оказания услуги будет: **«услуга оказана» или «отказано в предоставлении услуги».**

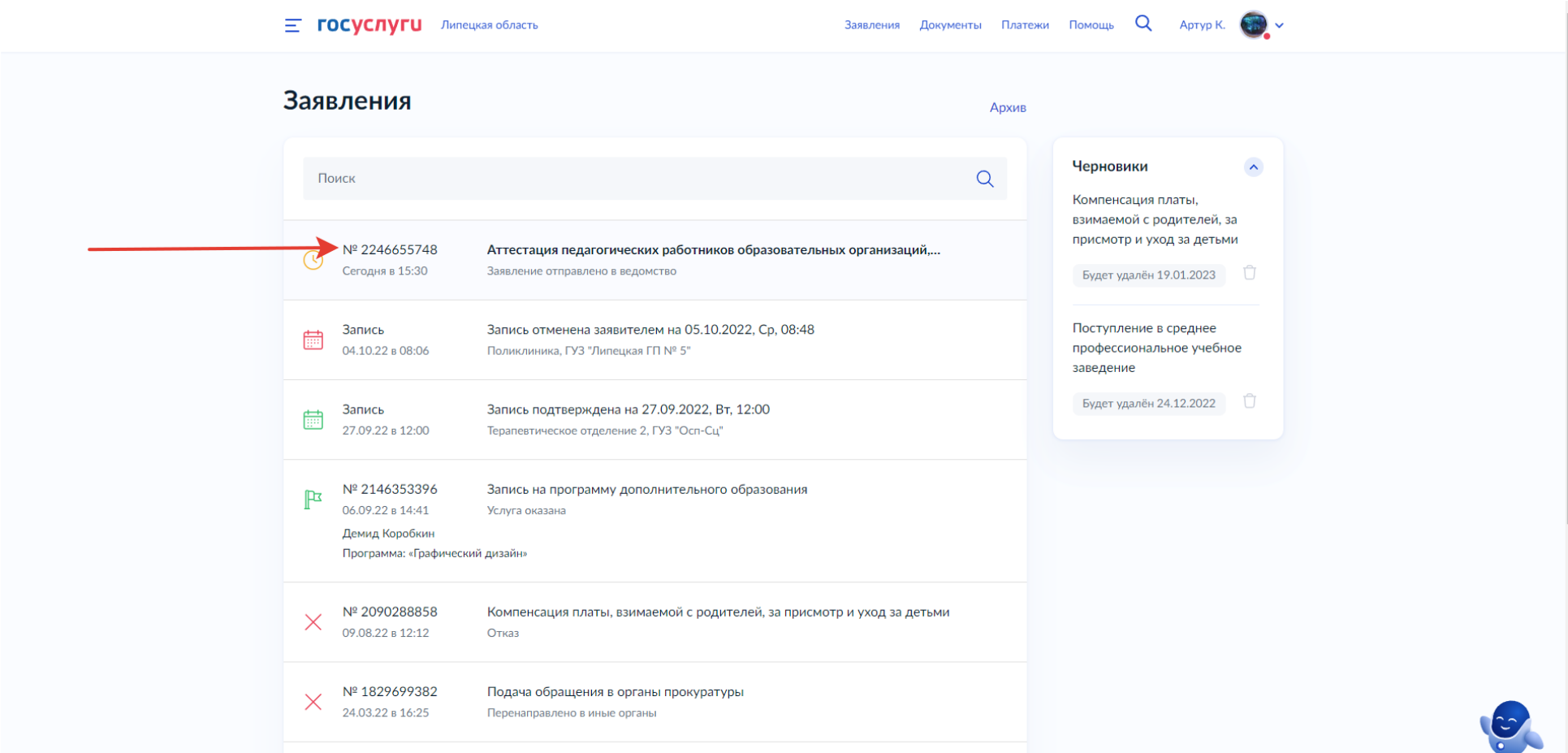